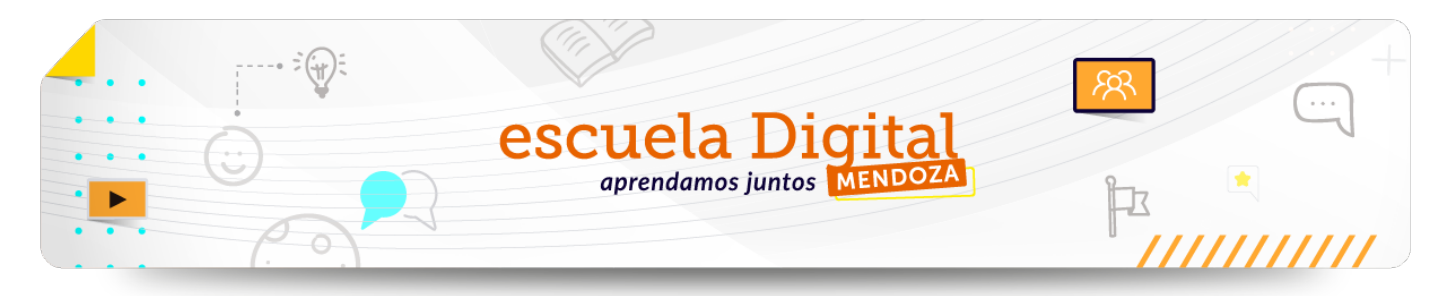

## **PROTOCOLO DE INICIO DE CICLO LECTIVO PARA Escuela Digital MENDOZA**

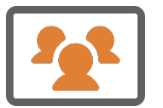

**Puesta a punto de las Aulas Virtuales de** Escuela Digital Mendoza

### ÍNDICE

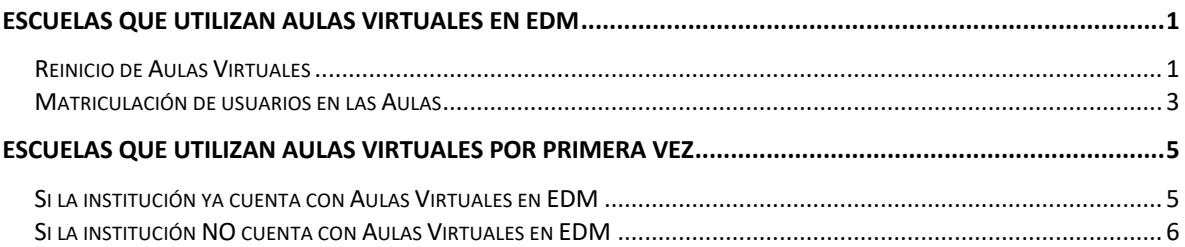

### <span id="page-0-1"></span><span id="page-0-0"></span>Escuelas que utilizan Aulas Virtuales de EDM

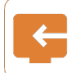

## Reinicio de Aulas

Reinicio de Aulas EDM: Esta acción elimina toda la actividad del aula realizada hasta ese momento, pero conserva el material subido por el/la docente al aula.

Es obligatorio realizar este procedimiento cada vez que se finaliza el cursado para no conservar datos antiguos de alumnos que ya cursaron la materia/curso, como ser trabajos subidos, participación en el foro, cuestionarios respondidos, etc.

Se eliminará:

- estudiantes del curso/materia
- mensajes de los foros (de profesores y alumnos)
- las tareas entregadas por los alumnos
- las calificaciones
- los intentos de resolución de cuestionarios
- la participación en encuestas
- las entradas de glosarios
- etc.

. . . . . . .

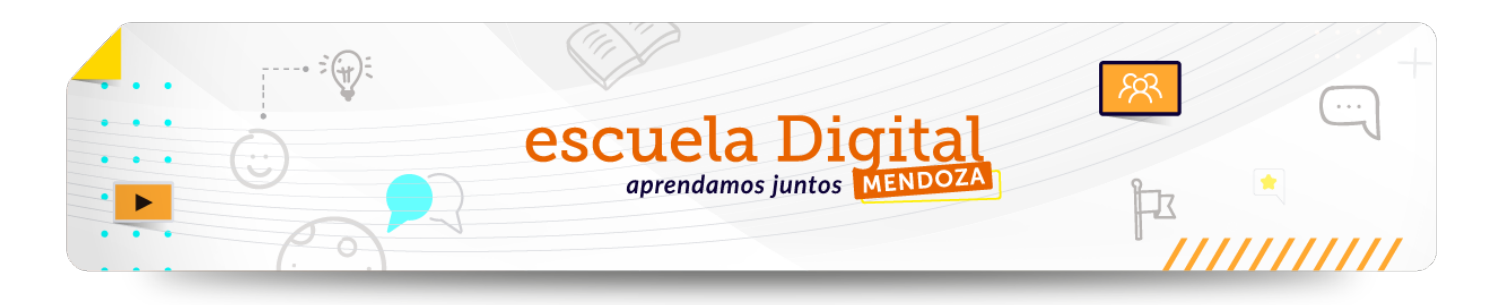

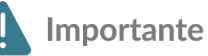

Con esta acción se conservan **todos** los contenidos del aula subidos por el profesor.

Toda la información que se borra con el Reinicio NO se puede recuperar.

Puede realizar una descarga del libro de CALIFICACIONES para conservar el historial académico de sus alumnos (esta información deberá guardarla en su computadora con anterioridad al reinicio).

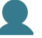

Responsable de ejecutar la acción: PROFESOR del aula virtual.

Fecha límite: Antes de matricular a los nuevos estudiantes del año que comienza.

# Procedimiento

Acceder al aula:

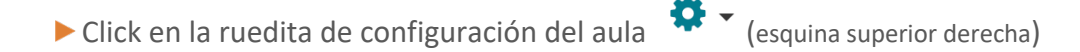

 $\leftarrow$  Reiniciar En el menú que se despliega, seleccionar

Tildar todos los elementos que deben ser borrados (eventos, comentarios, libro de calificaciones, grupos, foros, tareas, etc.)

 $\triangleright$  En la sección "Roles", seleccionar estudiantes para dar de baja a todos los estudiantes del año anterior. Cuidado NO tildar al Profesor porque quedará fuera del aula.

▶ Por último, click en el botón Reiniciar curso

Este procedimiento es necesario **sí y sólo si** va a utilizar el curso este año con sus nuevos estudiantes. La aulas que no se estén usando no requieren este procedimiento.

<span id="page-1-0"></span>Cada nivel tiene sus particularidades, por lo tanto cada institución deberá evaluar si corresponde el reinicio para las aulas de su establecimiento, o si se seguirán usando como están, en el caso que los estudiantes continúen con el cursado de la materia o curso.

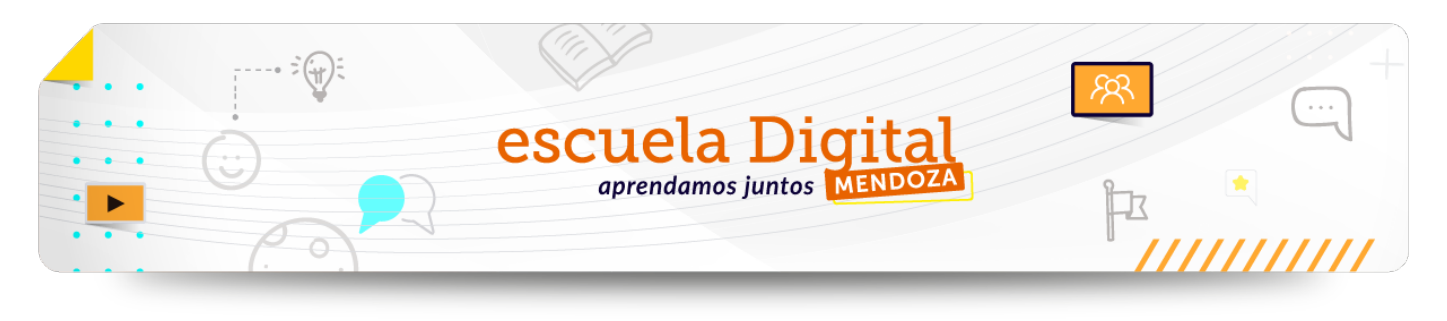

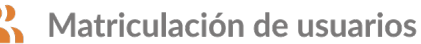

Una vez realizado el reinicio del aula pueden matricular los estudiantes del nuevo ciclo lectivo. La tarea de matriculación la puede realizar el docente (profesor) y/o el preceptor, siempre que estén asignados con ese rol en el curso, y también el gestor de la escuela. Para esto deberá ingresar en el menú participantes que se encuentra sobre el margen izquierdo del aula y elegir el botón matricular usuarios, como se muestra en "Procedimiento" a continuación.

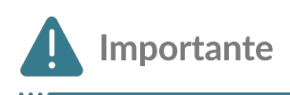

Deberá contar con el DNI de todos los alumnos que desee matricular. Si no encuentra algún estudiante es porque esa persona no tiene usuario en EDM, solicite el usuario al **Gestor** de su escuela/institución.

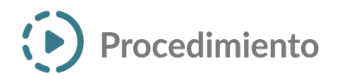

Acceder al aula:

Ingrese al menú "Participantes" en el margen izquierdo del aula:

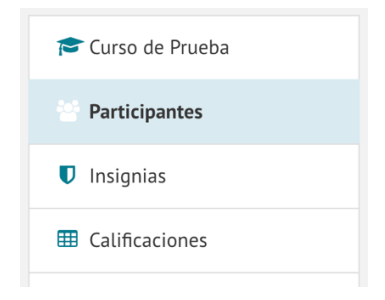

Haga click en el Botón: "Matricular usuarios"

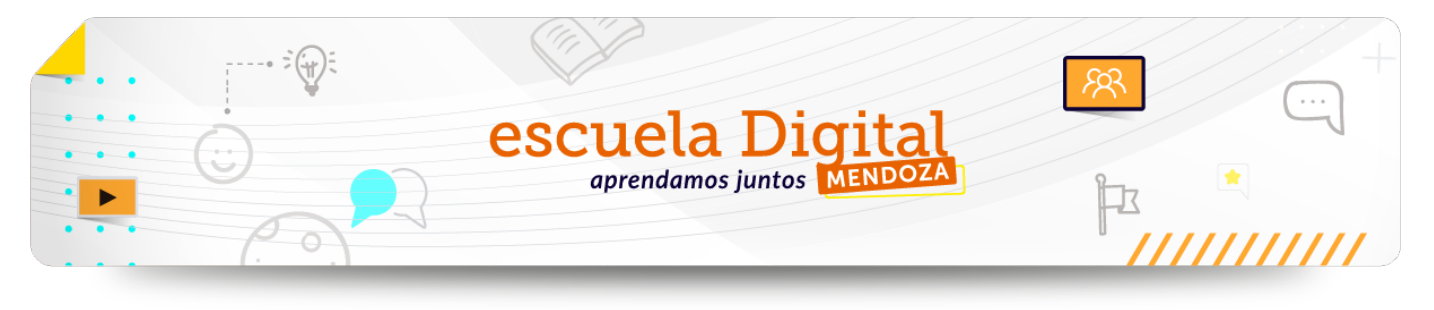

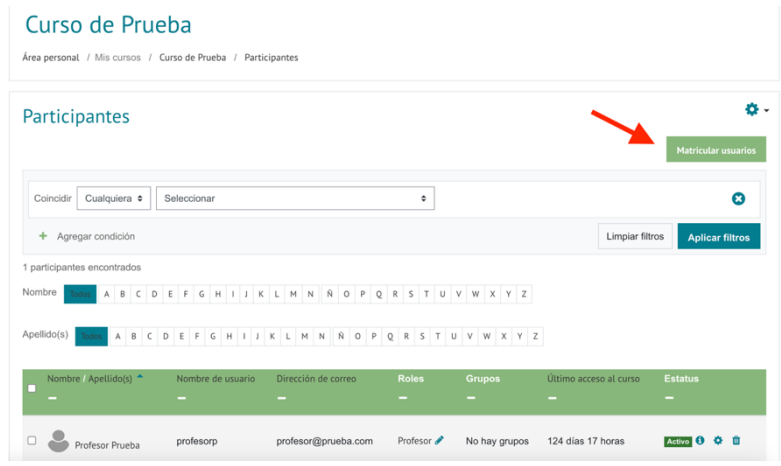

En la pantalla que se presenta escriba el DNI del estudiante a matricular:

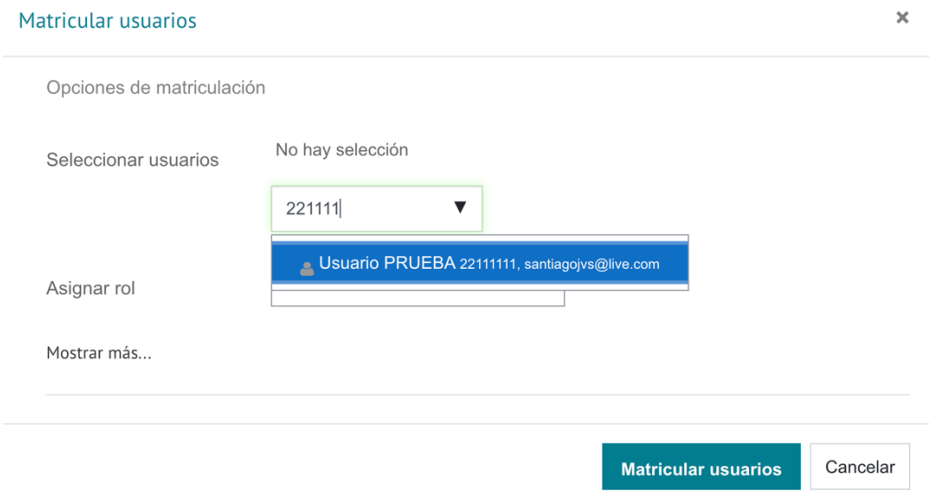

Una vez que aparece haga click sobre el nombre de usuario y por último matrícular usuarios. Puede buscar varios e ir seleccionándolos para matricularlos todos juntos.

Verifique que en la opción "**Asignar rol**" este seleccionado **Estudiante.**

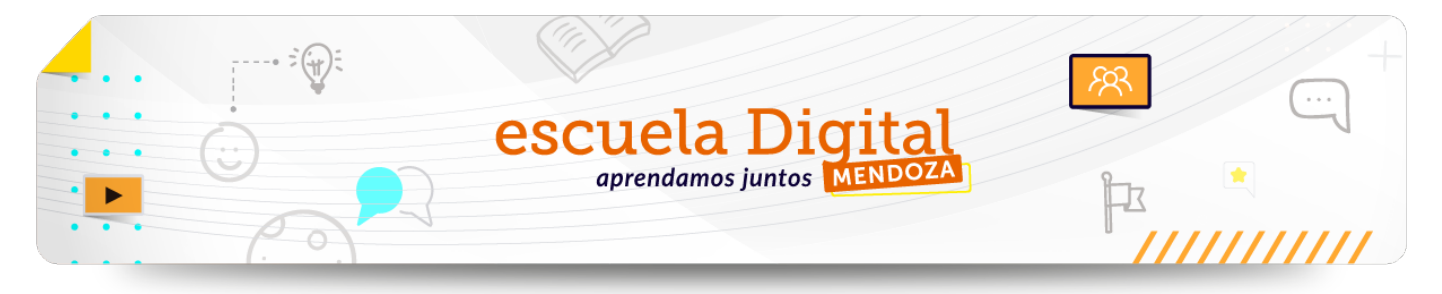

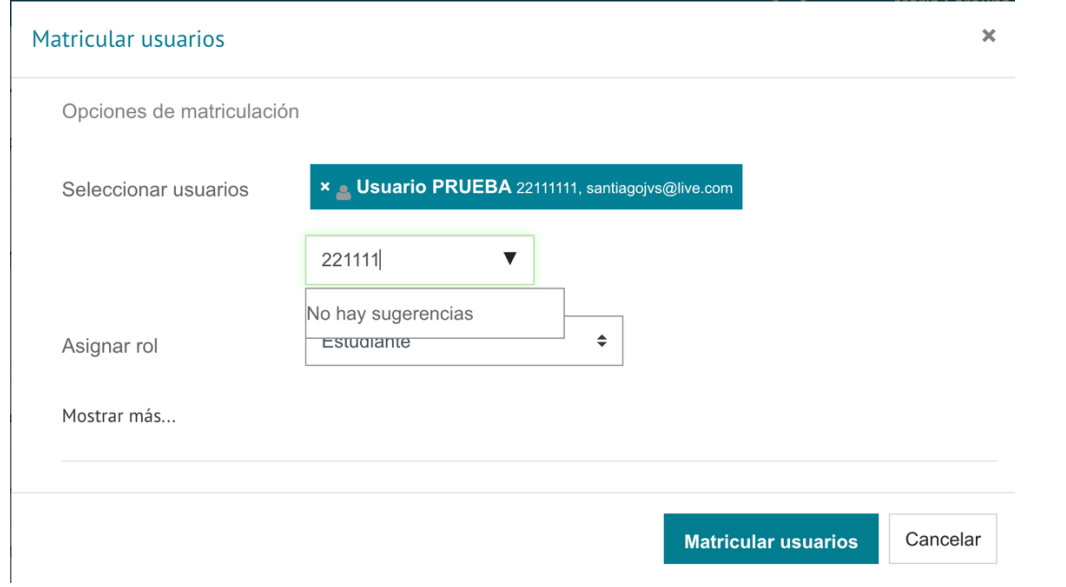

El usuario matriculado aparecerá en el listado de de participantes del curso:

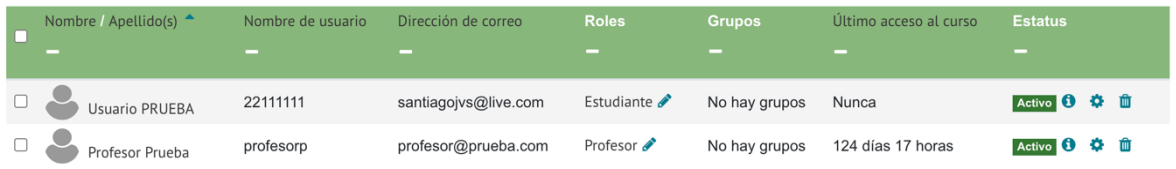

Ante cualquier inconveniente que pueda surgir puede comunicarse con la mesa de ayudas a través del mail: ayudaescueladigital@mendoza.edu.ar, o mediante la mesa de ayudas por intermedio de su gestor <sup>2</sup> MESA DE AYUDA

## <span id="page-4-0"></span>Escuelas que utilizan Aulas Virtuales de EDM por primera vez

**Escuelas y/o docentes que inician su experiencia de educación virtual en la plataforma** escuela digital Mendoza.

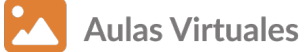

<span id="page-4-1"></span>**Si la institución ya cuenta con Aulas Virtuales en EDM**

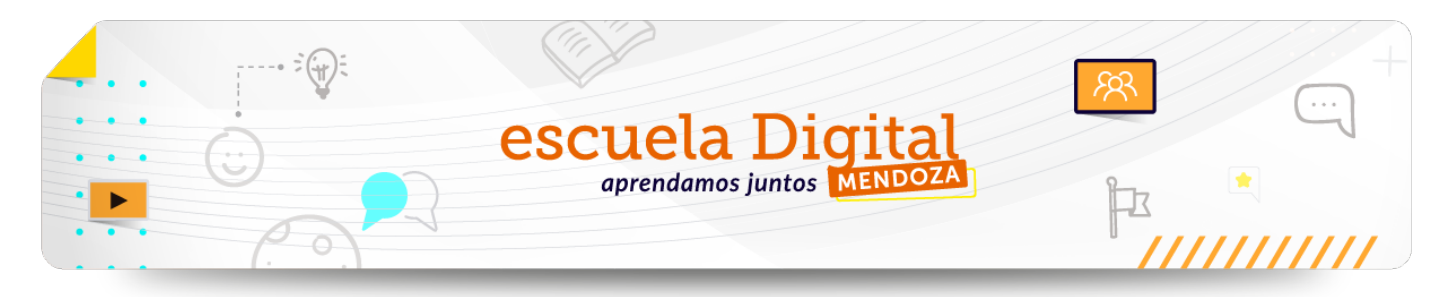

#### **Acciones obligatorias:**

1. Designación del rol de GESTOR ESCOLAR DE PLATAFORMA.

El rol **"Gestor escolar"** es muy importante para el uso de la plataforma por parte de las escuelas, ya que realiza dos tareas específicas:

- Mantener actualizada la nómina de docentes y estudiantes en cada curso, por medio de la matriculación, desmatriculación y asignación de roles. Los datos de los usuarios (directivos, docentes, alumnos, etc.) los debe extraer del GEM.
- Informar de los problemas de falta de usuarios y cursos, errores de contraseña, y otros problemas técnicos a través de la Mesa de Ayuda que se encuentra en la Plataforma de EDM.

Cada institución decide quién ocupará ese rol, puede designarse a más de una persona por institución.

Para designar a un Gestor Escuela, la institución deberá enviar un correo a [ayudaescueladigital@mendoza.edu.ar](mailto:ayudaescueladigital@mendoza.edu.ar) desde el correo oficial de la escuela o institución solicitando el pedido.

**NOTA**: de ser necesario la institución deberá realizar el **Reinicio** de las Aulas Virtuales y la **Matriculación** de usuarios (docentes y alumnos). *Ver procedimiento al principio del documento.* 

## **Aulas Virtuales**

#### <span id="page-5-0"></span>**Si la institución NO cuenta con Aulas Virtuales en EDM**

#### **Acciones obligatorias:**

- 1. Solicitar a EDM las **Aulas Virtuales** por correo: [ayudaescueladigital@mendoza.edu.ar,](mailto:ayudaescueladigital@mendoza.edu.ar) la institución deberá enviar un email desde el correo oficial solicitando la creación de las aulas en la Plataforma de EDM.
- 2. Designar **GESTOR ESCOLAR** DE PLATAFORMA.

El rol **"Gestor escolar"** es muy importante para el uso de las aulas virtuales, ya que realiza dos tareas específicas:

Mantener actualizada la nómina de docentes y estudiantes en cada curso, por medio de la matriculación, desmatriculación y asignación de roles. Los datos de los usuarios (directivos, docentes, alumnos, etc.) los debe extraer del GEM.

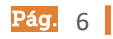

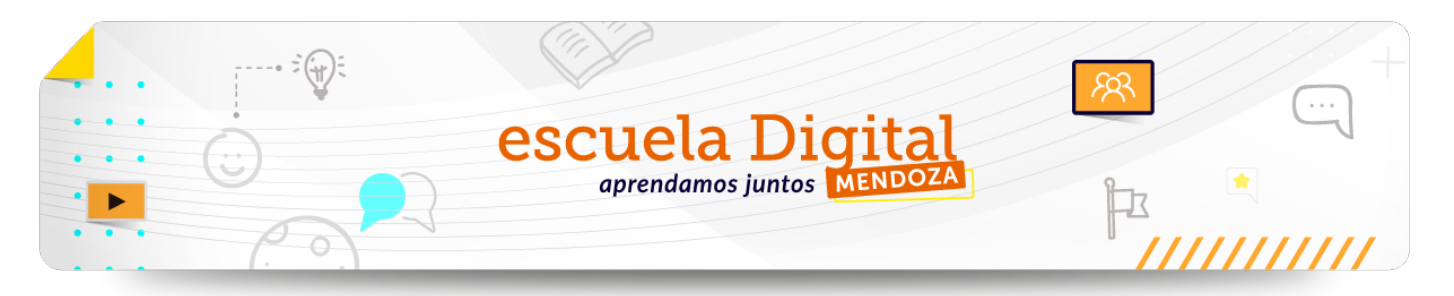

▶ Informar de los problemas de falta de usuarios y cursos, errores de contraseña, y otros problemas técnicos a través de la **Mesa de Ayuda** que se encuentra en la Plataforma de EDM.

Cada institución decide quién ocupará este rol, puede designarse a más de una persona por institución.

Para designar a un **Gestor Escuela**, la institución deberá enviar un email a [ayudaescueladigital@mendoza.edu.ar](mailto:ayudaescueladigital@mendoza.edu.ar) desde el correo oficial de la escuela o institución solicitando el alta del/los Gestor Escuela.

3. Escuela Digital Mendoza informará a la institución cuando estén disponibles las Aulas Virtuales en la Plataforma.

Ante cualquier inconveniente que pueda surgir puede comunicarse con la mesa de ayudas a través del mail: ayudaescueladigital@mendoza.edu.ar, o mediante la mesa de ayudas por intermedio de su gestor <sup>2</sup> MESA DE AYUDA